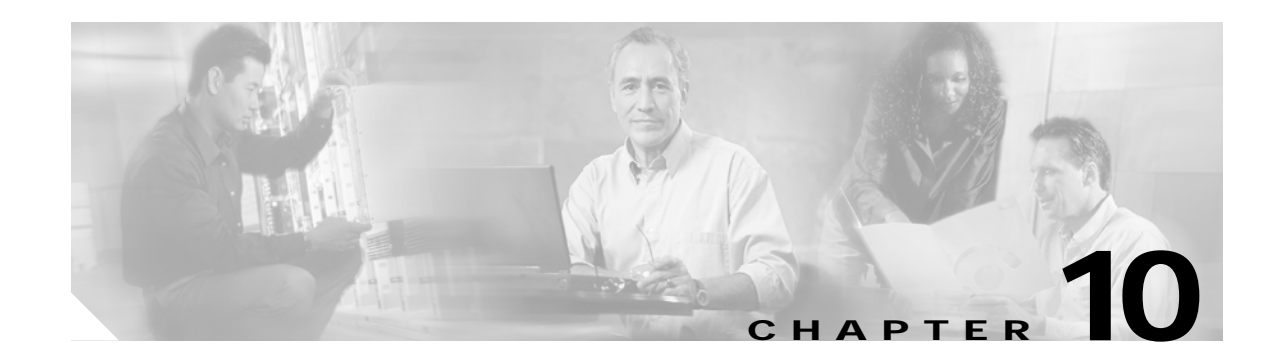

# **Troubleshooting 10-Gbps ITU Tunable Trunk Card Problems**

This chapter describes how to troubleshoot 10-Gbps ITU tunable trunk card problems. This chapter includes the following sections:

- [10.1 Overview, page 10-1](#page-0-0)
- [10.2 Initial Troubleshooting Checklist, page 10-3](#page-2-0)
- **•** [10.3 Troubleshooting 10-Gbps ITU Tunable Trunk Card Interface Problems, page 10-3](#page-2-1)
- **•** [10.4 Troubleshooting 10-Gbps ITU Tunable Trunk Card Problems Using Loopbacks, page 10-6](#page-5-0)

## <span id="page-0-0"></span>**10.1 Overview**

The 10-Gbps ITU tunable trunk card converts up to four aggregated signals to an ITU-compliant wavelength, or channel.

[Figure 10-1](#page-1-0) shows the interfaces for the splitter 10-Gbps ITU tunable trunk card. [Figure 10-2](#page-1-1) shows the interfaces for the nonsplitter 10-Gbps ITU tunable trunk card.

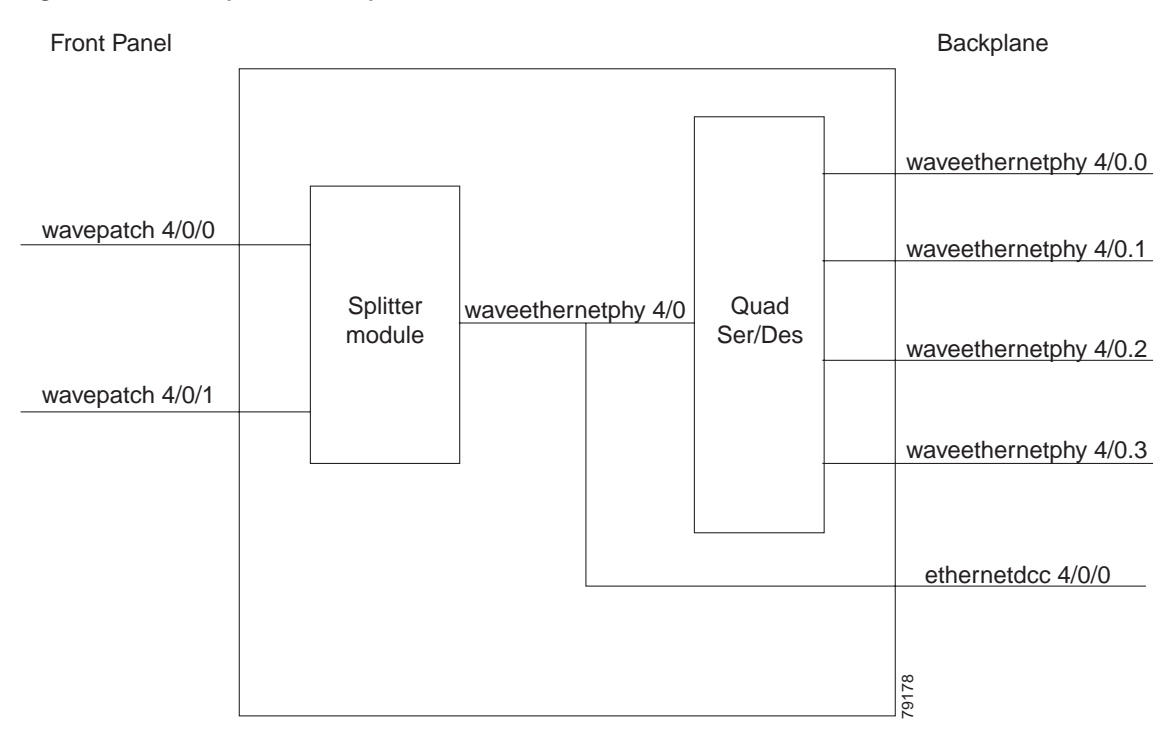

<span id="page-1-0"></span>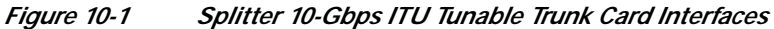

<span id="page-1-1"></span>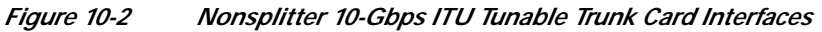

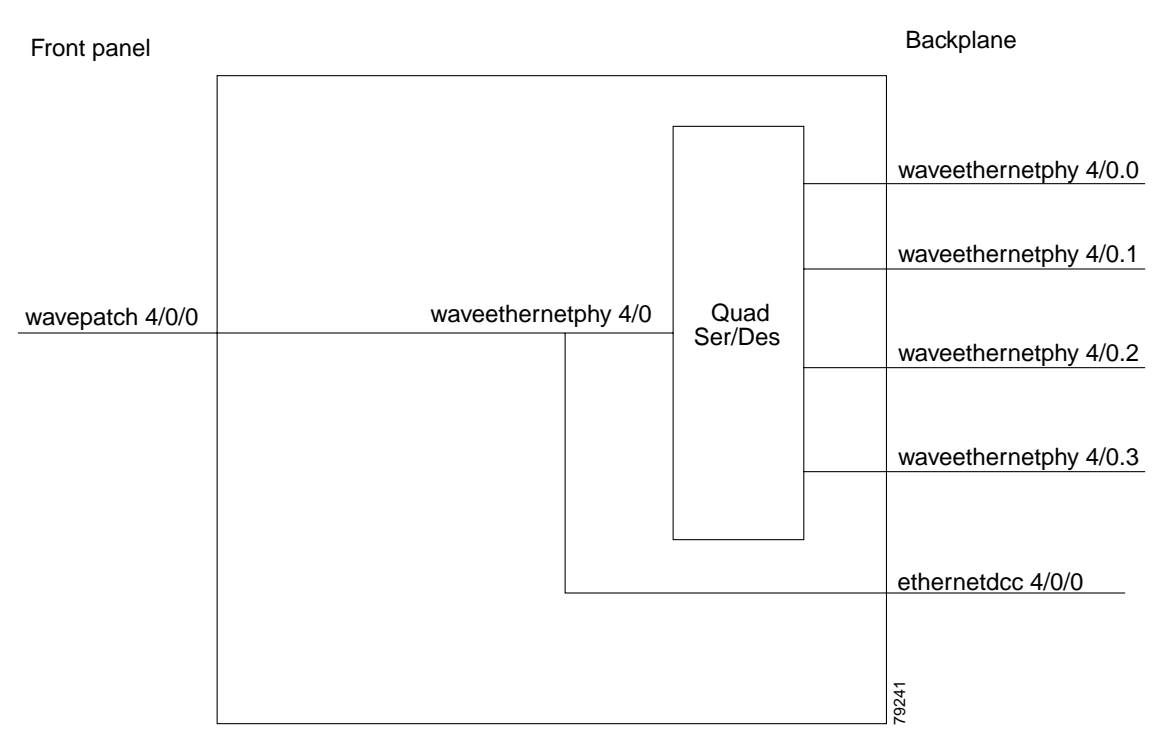

## <span id="page-2-0"></span>**10.2 Initial Troubleshooting Checklist**

Follow this initial checklist before proceeding with the troubleshooting procedures:

- **•** Check that the receive signal power level is between –22 dBm and –6 dBm.
- **•** Issue **show interfaces** commands to ensure that the waveethernetphy and wavepatch interfaces are administratively up, that there are no errors on the interfaces, and that the ITU laser is up.
- **•** Issue a **show connect** command to verify the status of the cross connections to the aggregation cards.
- **•** Check that the LEDs on the cards show the proper state.
- **•** Issue a **show facility-alarm status** command to display the alarms on the interfaces.
- **•** Issue the **show hardware linecard** command to verify the 10-Gbps ITU tunable trunk card functional image.
- **•** Issue **show interfaces** command and make sure that the correct frequency is configured on the waveethernetphy interface of 10-Gig ITU tunable trunk card.
- **•** Check that the 10-Gbps ITU tunable trunk cards are patched to the correct OADM ports according to the configured frequency. Issue a **show patch** command to verify that there are no frequency mismatches.
- **•** Ensure that all optical connectors are clean. Refer to the *Cisco ONS 15530 Cleaning Procedures for Fiber Optic Connections* document.

## <span id="page-2-1"></span>**10.3 Troubleshooting 10-Gbps ITU Tunable Trunk Card Interface Problems**

This section contains troubleshooting procedures for 10-Gbps ITU tunable trunk card interface problems.

#### <span id="page-2-2"></span>**10.3.1 Waveethernetphy Interface Down and Shows Loss of Lock**

**Symptom** A waveethernetphy interface is down and signal quality status shows Loss of Lock.

[Table 10-1](#page-2-2) describes the potential causes of the symptom and the solutions.

| <b>Possible Problem</b>                                              | <b>Solution</b>                                                                                                    |
|----------------------------------------------------------------------|----------------------------------------------------------------------------------------------------|
| The laser frequency is<br>not correctly<br>configured.               | Check the configured laser frequency in the show interfaces<br>waveethernetphy command output. If it is incorrect, issue the laser<br>frequency command to configure the correct frequency.                                                                                                    |
| The patch cables are<br>incorrectly connected to<br>the OADM module. | Check whether patch cables are connected according to the configured<br>frequency of 10-Gbps ITU tunable trunk card. Also, check the patch error<br>status in the show patch command output. If it shows a mismatch, correct the<br>patch of the 10-Gbps ITU tunable trunk card to the correct filter ports on the<br>OADM module. |

*Table 10-1 Waveethernetphy Interface Down and Shows Loss of Lock*

**Cisco ONS 15530 Troubleshooting Guide**

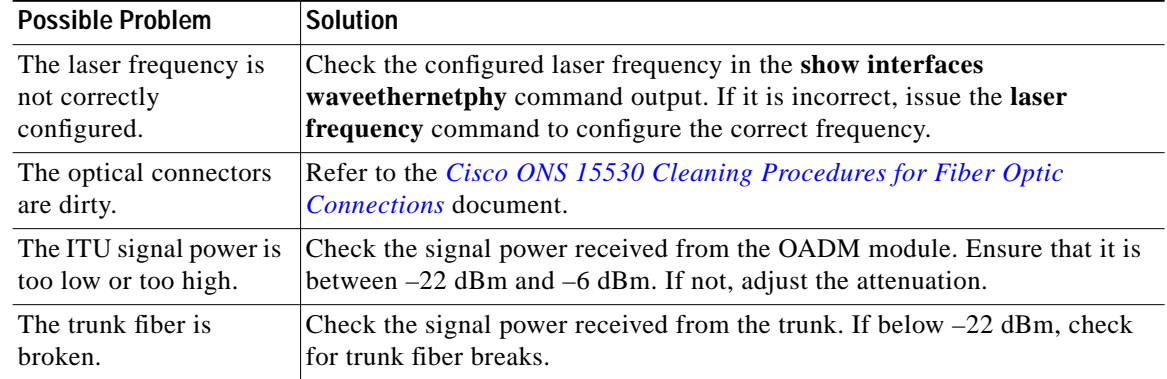

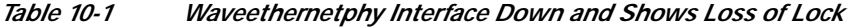

### **10.3.2 Waveethernetphy Interface Down and Shows Loss of Sync**

**Symptom** A waveethernetphy interface is down and signal quality status shows Loss of Sync.

[Table 10-1](#page-2-2) describes the potential causes of the symptom and the solution.

| <b>Possible Problem</b>                            | <b>Solution</b>                                                                                              |
|----------------------------------------------------|----------------------------------------------------------------------------------------------------|
| The optical connectors                             | Refer to the <i>Cisco ONS</i> 15530 <i>Cleaning Procedures for Fiber Optic</i>                               |
| are dirty.                                         | <i>Connections</i> document.                                                                                 |
| The ITU signal power is                            | Check the signal power received from the OADM module. Ensure that it is                                      |
| too low.                                           | between $-22$ dBm and $-6$ dBm. If not, adjust the attenuation.                                              |
| The remote client<br>interface reported<br>errors. | Verify that the client interface on the remote system do not report errors.<br>Resolve any error conditions. |
| An interface in the                                | Issue the <b>show interfaces</b> commands for the interfaces in the signal path to                           |
| signal path has errors.                            | determine if errors occur.                                                                                   |
| The trunk fiber is                                 | Check the signal power received from the trunk. If below $-22$ dBm, check                                    |
| hroken.                                            | for trunk fiber breaks.                                                                                      |

*Table 10-2 Waveethernetphy Interface Down and Shows Loss of Sync*

#### **10.3.3 CVRD Errors on the Waveethernetphy Interface**

**Symptom** The waveethernetphy interface is in a down state and in the **show interfaces** command output the Code violation and running disparity error count (64b66b CVRD) field are increasing and the Signal Condition field shows "Signal Fail Threshold exceeded."

[Table 10-3](#page-4-0) describes the potential causes of the symptom and the solutions.

**The State** 

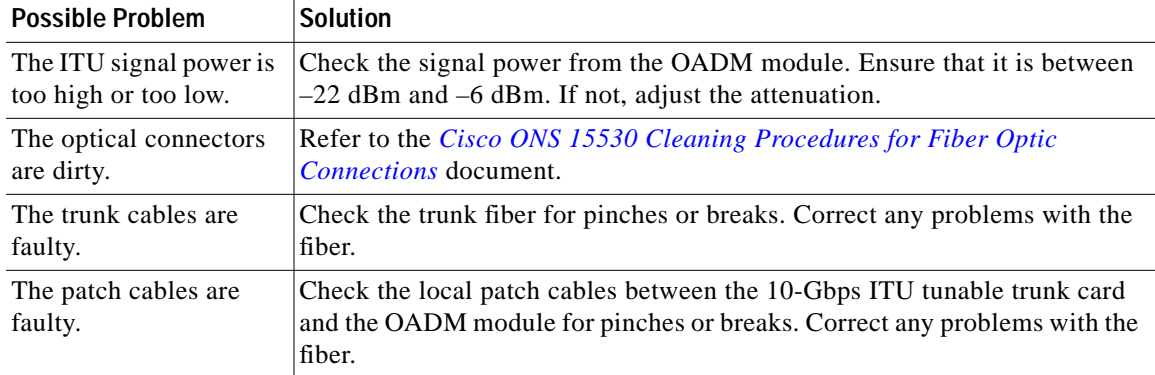

<span id="page-4-0"></span>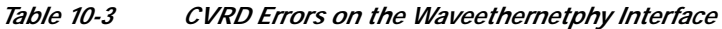

### **10.3.4 CRC and CDL HEC Errors on the Waveethernetphy Interface**

**Symptom** The waveethernetphy interface is in a down state, the CRC error count and the CDL HEC error counts in the **show interfaces** command output is increasing, and the Signal Condition field shows "Signal Fail Threshold exceeded" or "Signal Degrade Threshold exceeded."

[Table 10-4](#page-4-1) describes the potential causes of the symptom and the solutions.

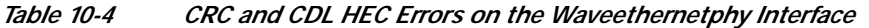

<span id="page-4-1"></span>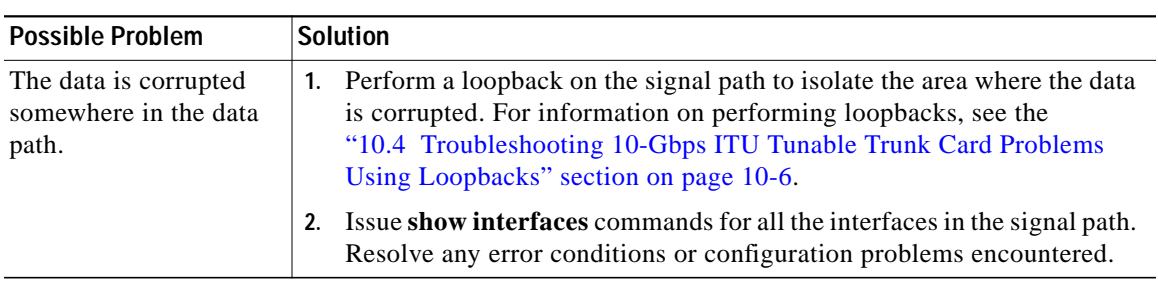

### <span id="page-4-2"></span>**10.3.5 Ethernetdcc Interface Down**

**Symptom** The ethernetdcc interface is down and pings across the interface fail.

[Table 10-5](#page-4-2) describes the potential cause of the symptom and the solution.

![](_page_4_Picture_216.jpeg)

![](_page_4_Picture_217.jpeg)

## <span id="page-5-0"></span>**10.4 Troubleshooting 10-Gbps ITU Tunable Trunk Card Problems Using Loopbacks**

This section describes how to use software loopbacks to perform fault isolation for signals on 10-Gbps ITU tunable trunk cards. The 10-Gbps ITU tunable trunk card supports two types of software loopbacks:

- **•** Facility loopbacks
- **•** Terminal loopbacks

## **10.4.1 Facility Loopbacks**

A facility loopback verifies the functioning of the 10-Gbps ITU tunable trunk card from the trunk side (see [Figure 10-3](#page-5-1)).

<span id="page-5-1"></span>![](_page_5_Figure_8.jpeg)

![](_page_5_Figure_9.jpeg)

To create a facility loopback:

**Step 1** Issue a **loopback facility** command on the waveethernetphy interface.

**Step 2** Check that the signal reaches the system at the far end.

**The State** 

**Step 3** If the signal does not reach the far end, check the trunk fiber and the interfaces along the signal path. If the fiber is intact, replace the card.

### **10.4.2 Terminal Loopbacks**

П

A terminal loopback verifies the functioning of the 10-Gbps ITU tunable trunk card from the switch fabric side (see [Figure 10-4](#page-6-0)).

![](_page_6_Figure_5.jpeg)

<span id="page-6-0"></span>*Figure 10-4 Terminal Loopback Example on a 10-Gbps ITU Tunable Trunk Card*

To create a terminal loopback:

- **Step 1** Issue a **loopback terminal** command on the waveethernetphy interface.
- **Step 2** Check that the traffic is reaching the client equipment.
- **Step 3** If the signal does not reach the client equipment, replace the card.

**10.4.2 Terminal Loopbacks**

ш